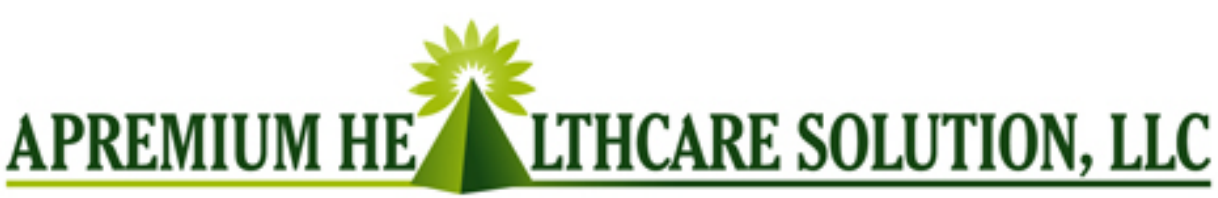

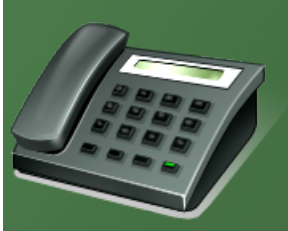

PRIVATE HOMECARE PROVIDERS OF OUALITY SKILLED NURSING AND NON-MEDICAL SERVICES

### TELEPHONY TRAINING "ROAD TO EXCELLENCE"

Electronic Time Verification Process (Dial "N" Doc)

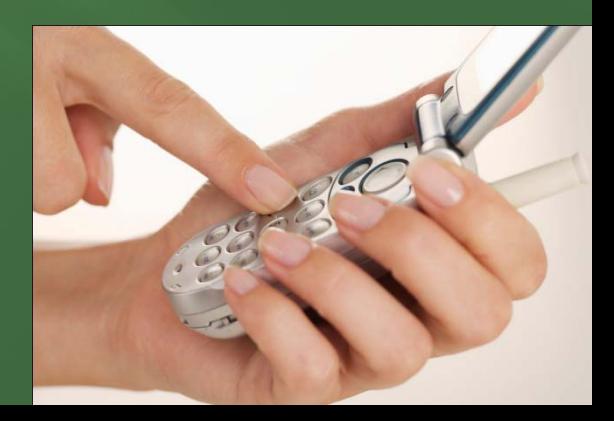

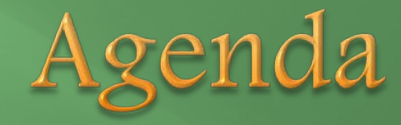

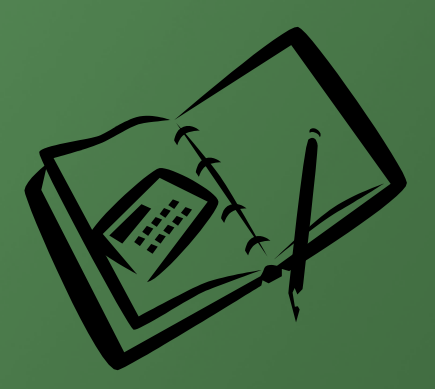

- Introduction
- Why Telephony?
- **E** Telephony operation –PowerPoint
- Validators
- **Benefits of Telephony**
- Audio demo Playback
- **Practice Demo**
- $\Box$  Q & A
- **Evaluation**

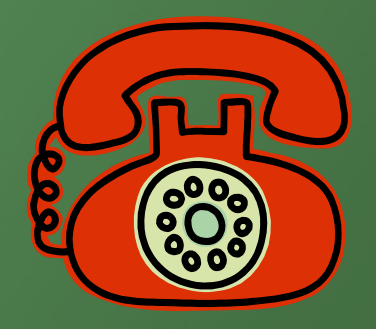

#### What is Telephony?

Telephony is a service that documents an employee's arrival time and departure time through a call to a toll free number from your home telephone. It converts sound/audio signals to electronic data for better management and documentation. (PS. Grace Period: 7 minutes.)

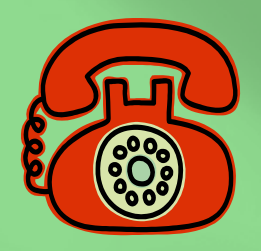

### **Visit Documentation Instructions**

### Starting a Visit

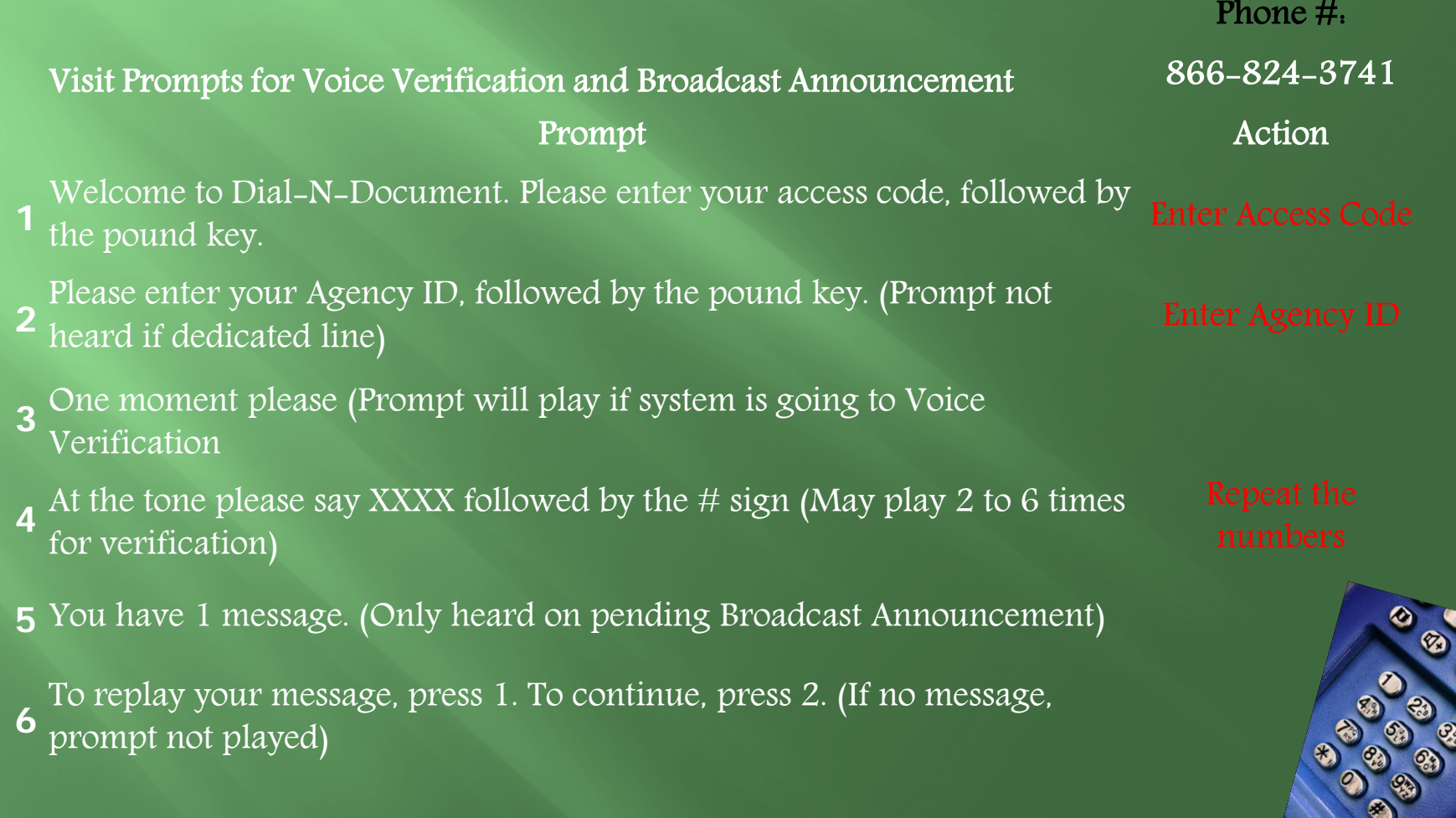

#### -Continue…….

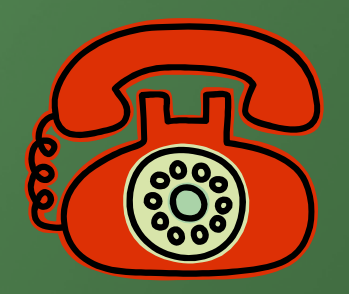

- 7 Please make one of the following options.
- $8$  To start a new visit, press 1. To end a visit, press 2. To end this  $\frac{1}{\text{Press 1}}$ call, press 5. To repeat these options, press 0.

9 Please enter your mileage followed by the pound key. Use the star key as a decimal to enter mileage to the tenth of the mile. mileage If you do not want to enter mileage press the pound key.

10 Visit started at <time is heard>.

Once the visit is complete, please call back to end the visit.

11 Thank you for using Dial-N-Document. Have a nice day.

#### Ending/Documenting a Visit Phone #.

- Welcome to Dial-N-Document. Please enter your access code, followed by the pound key.<br>Followed by the pound key.
- $2^{2}$  Please enter your Agency ID, followed by the pound key. (Prompt not heavel if dedicated line) heard if dedicated line) Enter Agency ID

Please make one of the following options. To start a new visit, press

- 3 1. To end a visit, press 2. To end this call, press 5. To repeat these options, press 0.
- Please enter your visit types and task codes in the order they appear<br>4 on your time sheet. For more than one task, enter the \* key in between each code, followed by the pound key.
- <sup>5</sup> To review your codes, press 1. To re-enter your codes, press 2. To add another code, press 3. To end this visit and send your documentation press 4.
- 6 Visit ended at <time is heard>.
- 7 Your documentation has been sent.
- 8 Thank you for using Dial-N-Document. Have a nice day.

866-824-3741

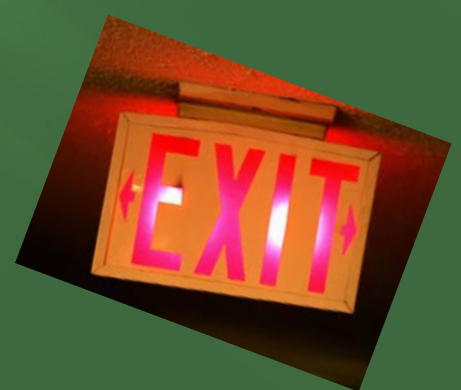

#### Starting a Visit at a Two-Patient Location with Multiple Program Services

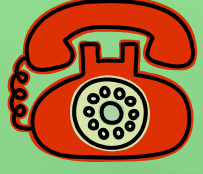

3

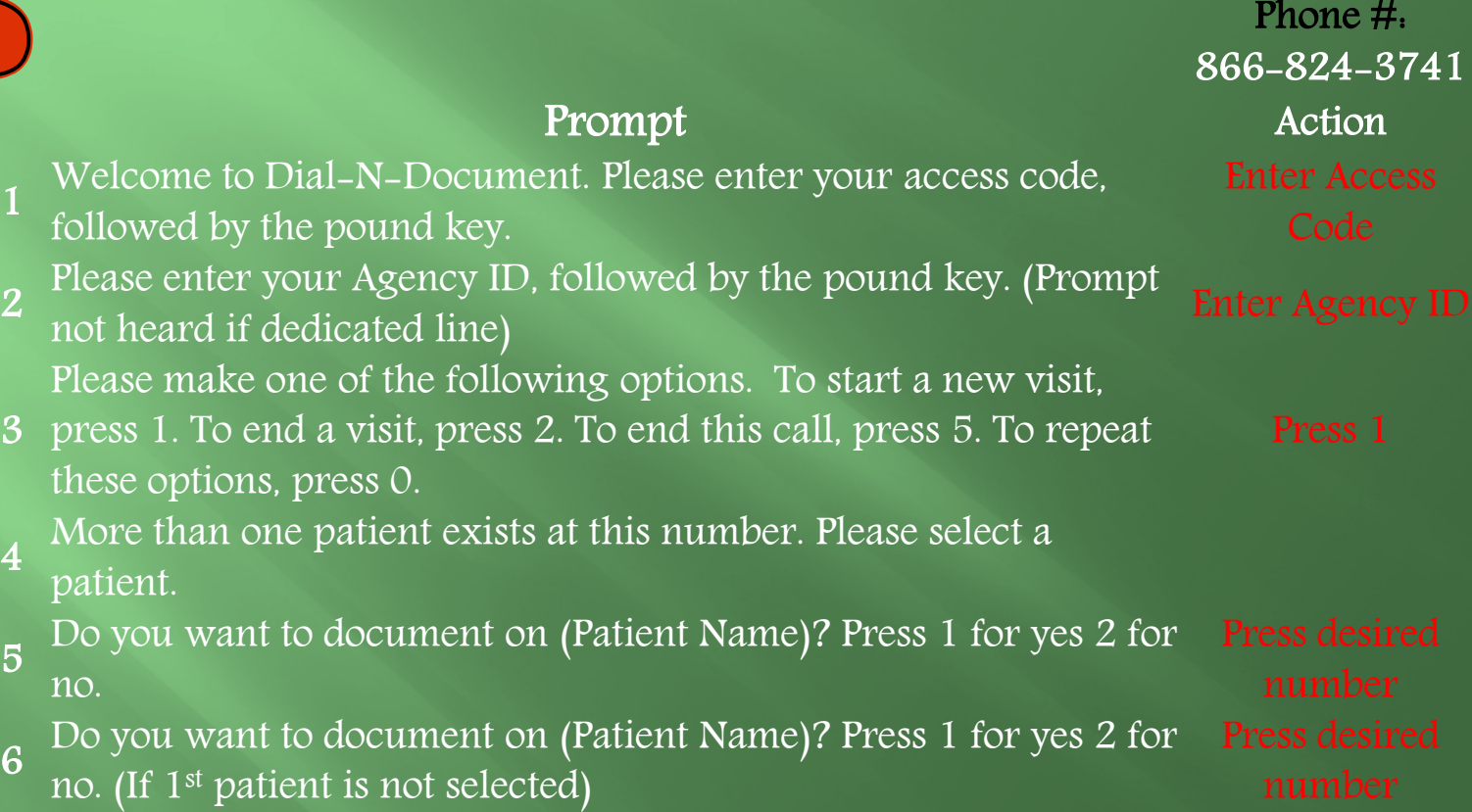

#### - Continue…..

7 More than one program service is provided for this patient. Are you here for: System then lists out program service types and asks caller to press 1 for yes or 2 for no.

8 Please enter your mileage followed by the pound key. Use the star key as a decimal to enter mileage to the tenth of the mile. If you do not want to enter mileage press the pound key.

9 Visit started at <time is heard>.

10 Once the visit is complete, please call back to end the visit.

11 Thank you for using Dial-N-Document. Have a nice day.

Press desired

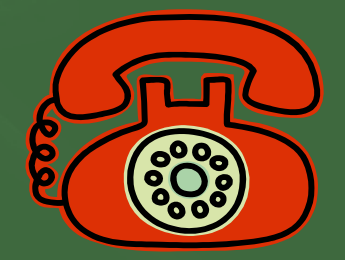

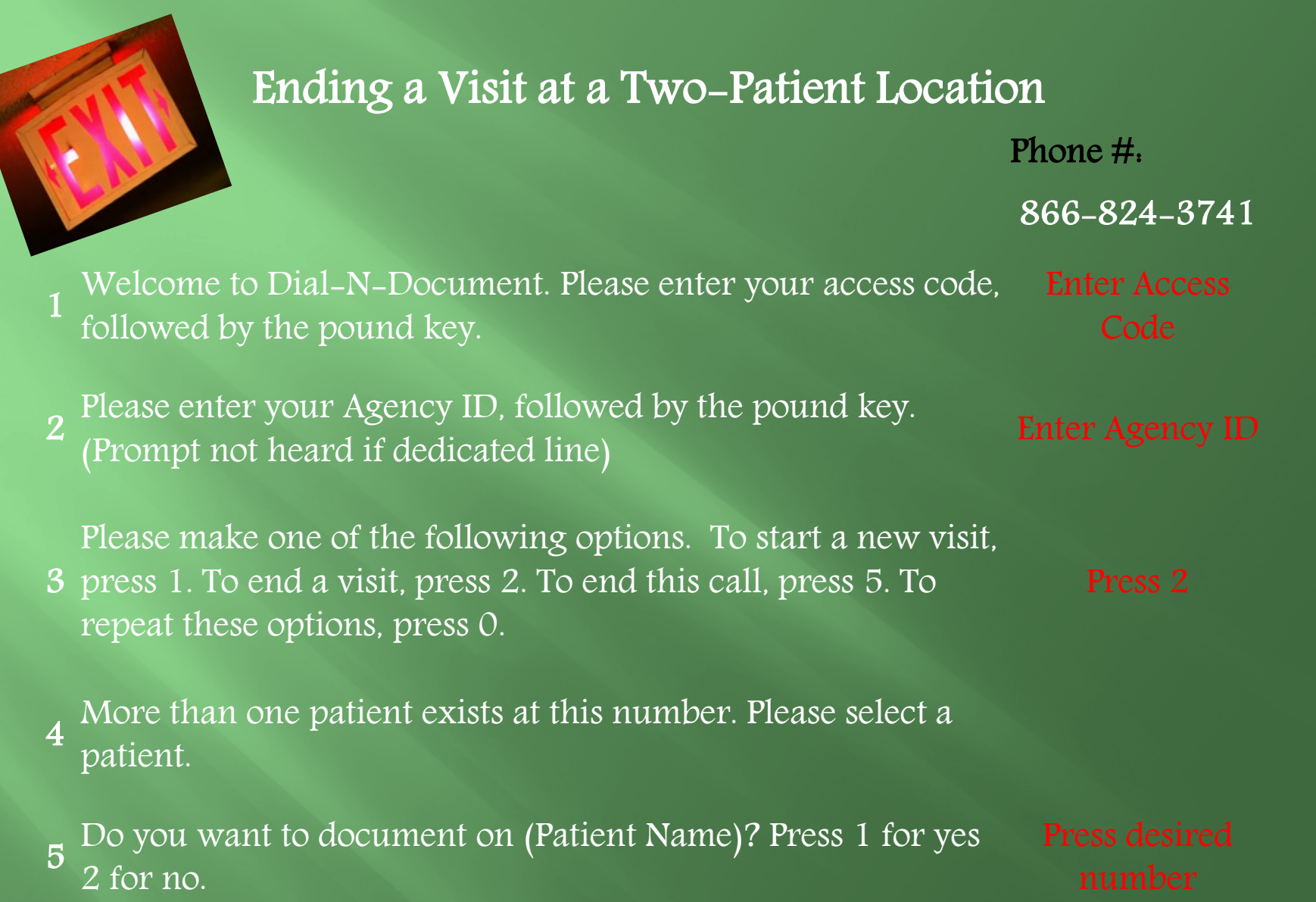

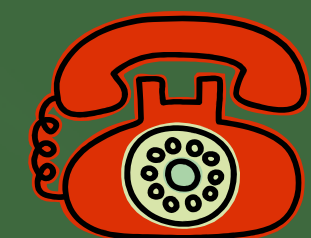

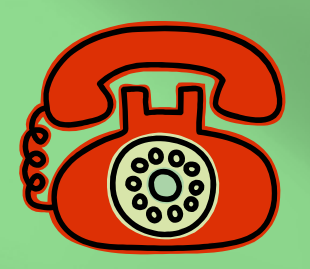

### -Continue……

6 Do you want to document on (Patient Name)? Press 1 for yes 2 for no. (If 1st patient is not selected)

- Please enter your visit types and task codes in the order they appear on your time sheet. For more than one task, enter the \* key in between each code, followed by the pound key.
- 8 To review your codes, press 1. To re-enter your codes, press 2. To add another code, press 3. To end this visit and send your documentation press 4.
- 9 Visit ended at <time is heard>.

10 Your documentation has been sent.

11 Thank you for using Dial-N-Document. Have a nice day.

Press desired

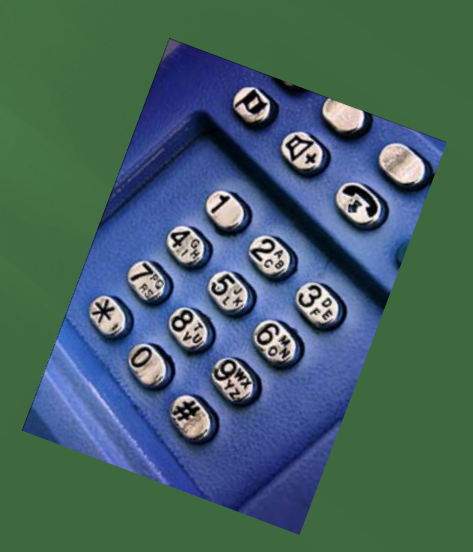

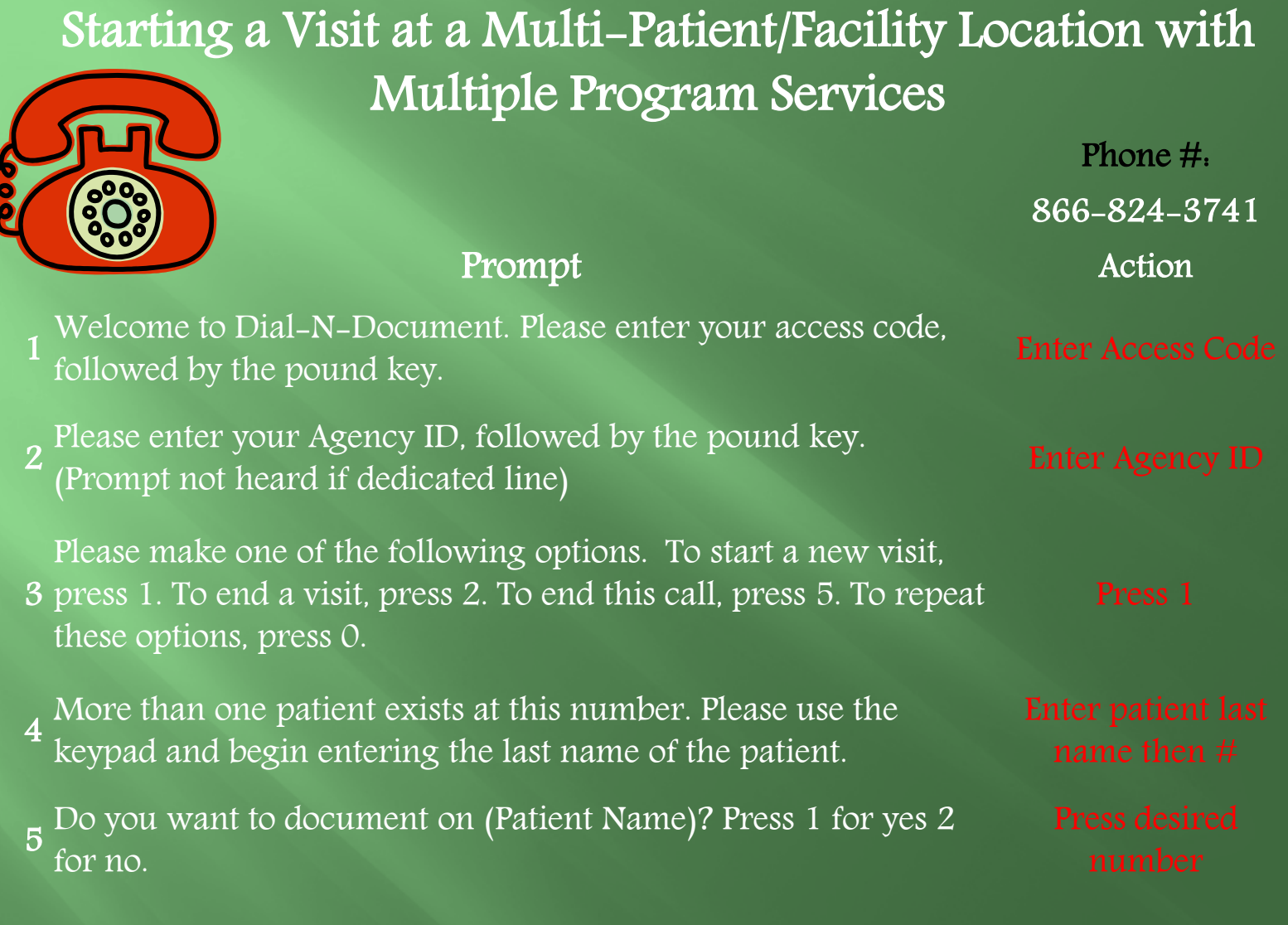

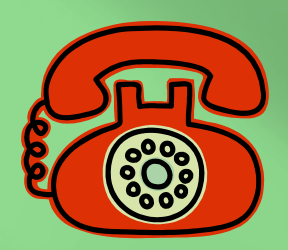

#### -Continue……

- 6 Do you want to document on (Patient Name)? Press 1 for yes 2 for no. (If 1st patient is not selected)
- $7\,$  More than one program service is provided for this patient. Are you here for. System then lists out program service types and asks caller to press 1 for yes or 2 for no.

8 decimal to enter mileage to the tenth of the mile. If you do not want to enter Please enter your mileage followed by the pound key. Use the star key as a mileage press the pound key.

9 Visit started at <time is heard>.

10Once the visit is complete, please call back to end the visit.

11 Thank you for using Dial-N-Document. Have a nice day.

Press desired number

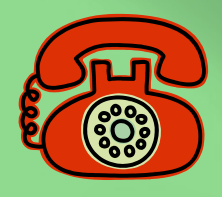

#### Ending a Visit at a Multi-Patient/Facility Location

Phone #:

866-824-3741

Welcome to Dial-N-Document. Please enter your access code, followed by the pound key.<br>Followed by the pound key.

Please enter your Agency ID, followed by the pound key. rease enter your regincy 1D, renowed by the pound ney.<br>(Prompt not heard if dedicated line)

3 press 1. To end a visit, press 2. To end this call, press 5. To Please make one of the following options. To start a new visit, repeat these options, press 0.

4 More than one patient exists at this number. Please use the  $\frac{4}{3}$  keypad and begin entering the last name of the patient keypad and begin entering the last name of the patient.

<sup>5</sup> Do you want to document on (Patient Name)? Press 1 for yes 2 for no.

Enter patient last

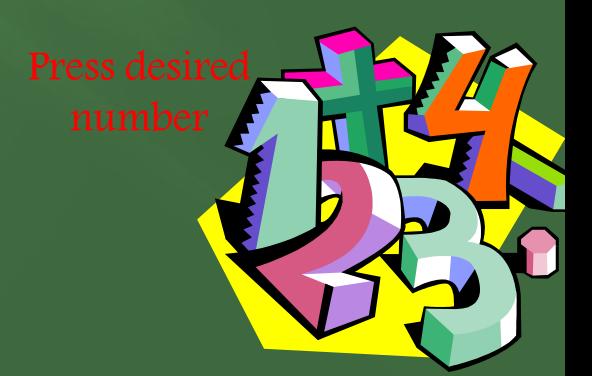

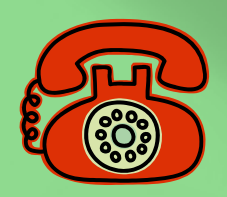

6.

#### -Continue……

Press desired

Do you want to document on (Patient Name)? Press 1 for yes 2 for no. (If  $1<sup>st</sup>$  patient is not selected)

7 Please enter your visit types and task codes in the order they appear on your time sheet. For more than one task, enter the \* key in between each code, followed by the pound key.

To review your codes, press 1. To re-enter your codes, press 2.

- 8 To add another code, press 3. To end this visit and send your documentation press 4.
- 9 Visit ended at <time is heard>.
- 10 Your documentation has been sent.
- 11 Thank you for using Dial-N-Document. Have a nice day.

### Validators

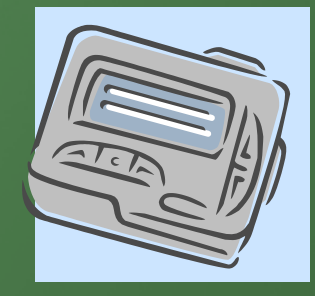

In event the clients do not have a home phone or a cell phone, a digital device called validator will be secured at the client's residence to enable caregivers validate their presence at the location. The validator is a small-sized digital box that randomly generates arbitrary digits that will be entered when calling from the aides phone to register their time verification process.

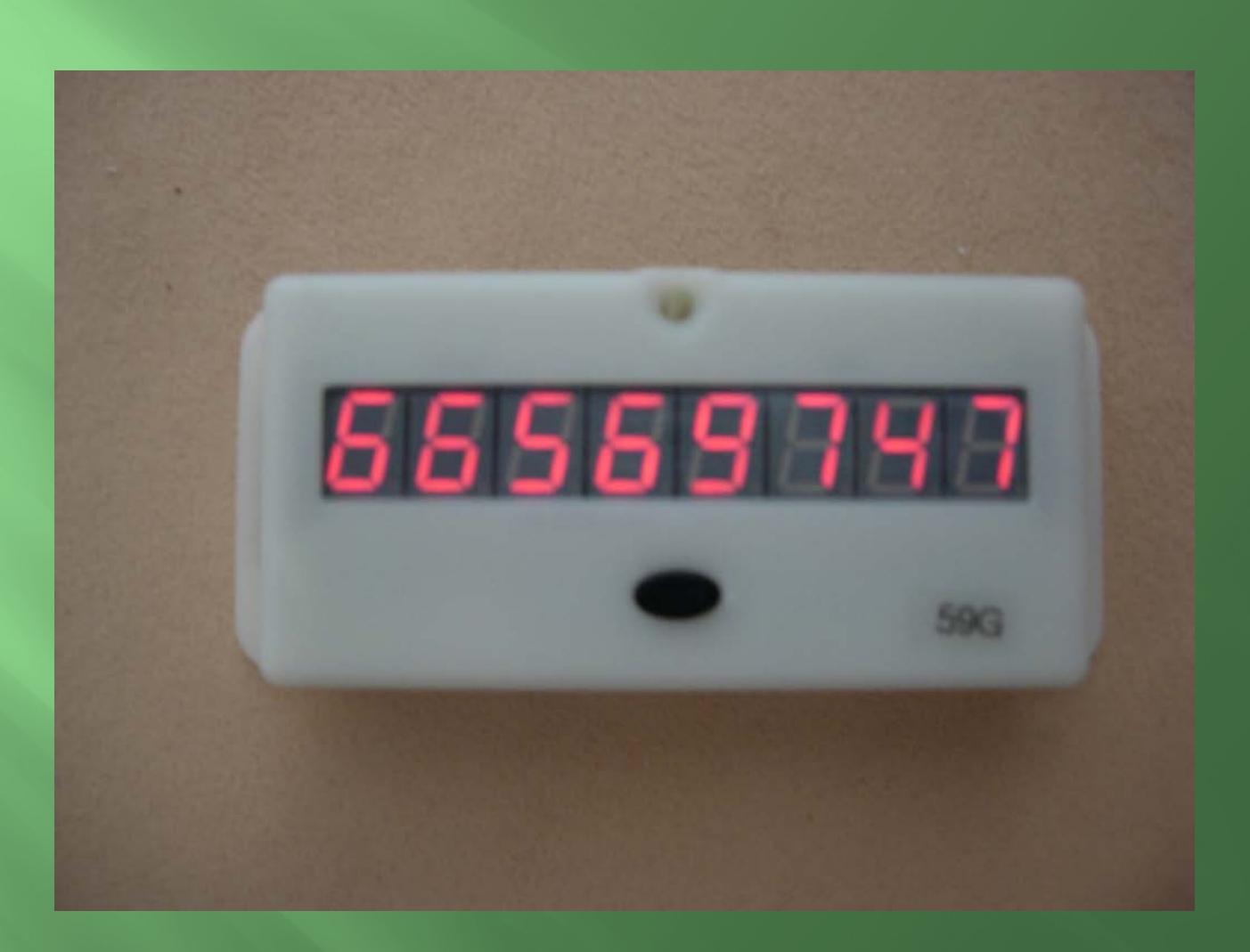

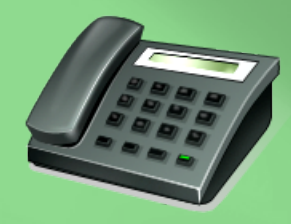

# **Benefits of Telephony**

- Reduced Paperwork
- Automatic Instant Time Verification Process
- Accuracy in documentation
- Accountability
- G Compliance
- Going green

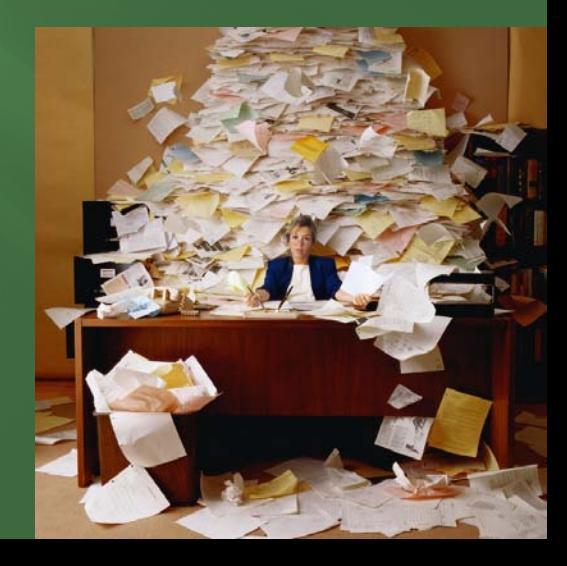

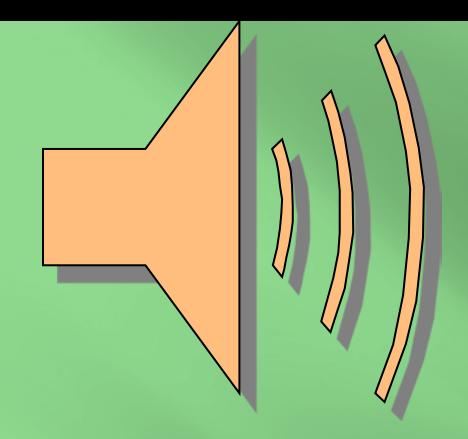

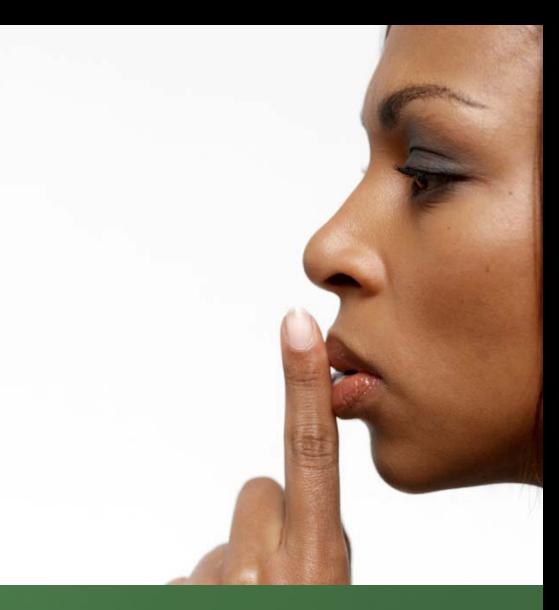

# Audio Demo

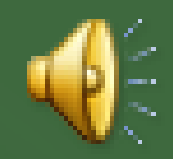

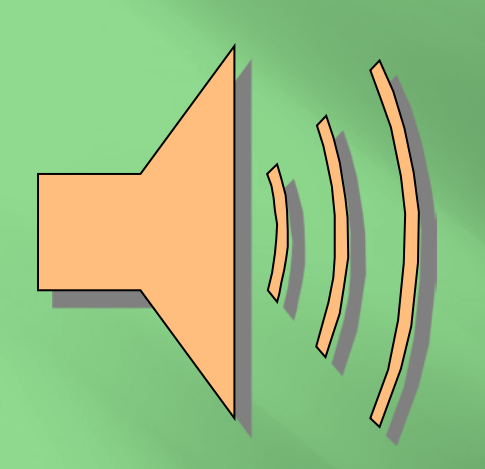

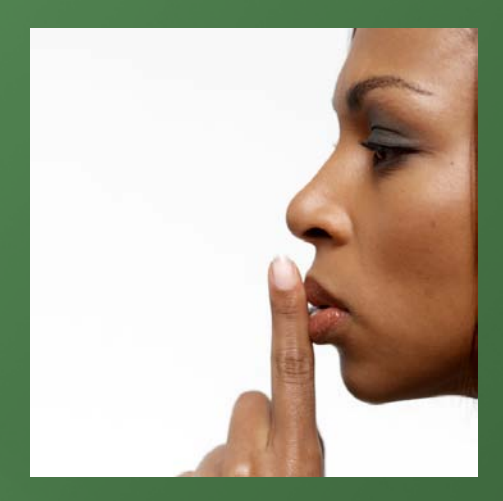

# Sample recording with Validator

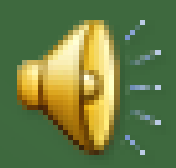

# Practical Demo

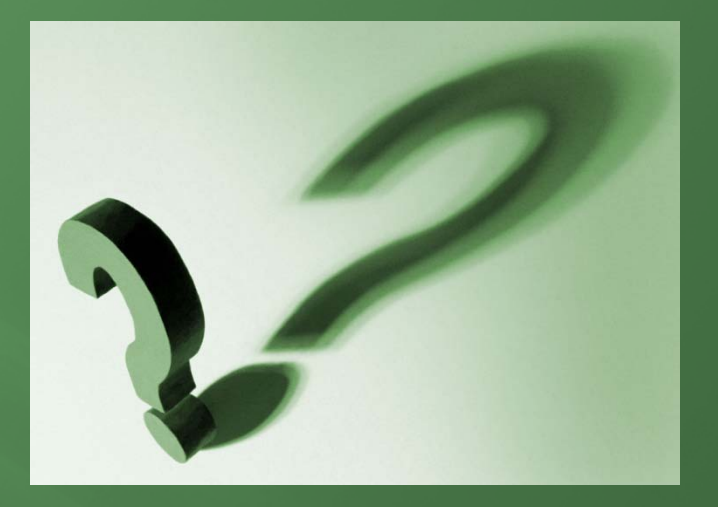

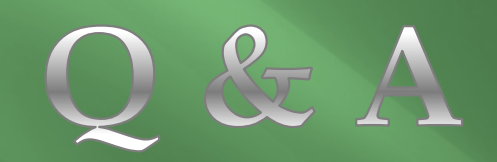

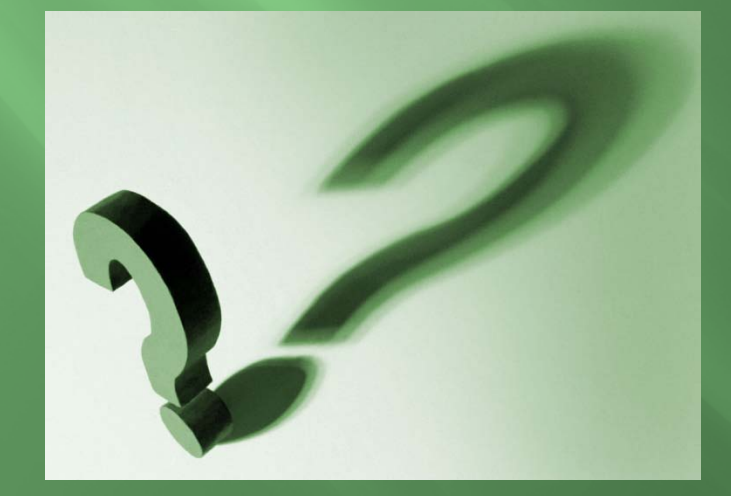

# Evaluation

## Test your Knowledge!!

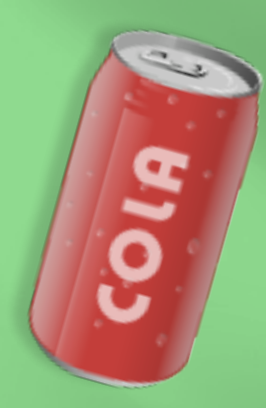

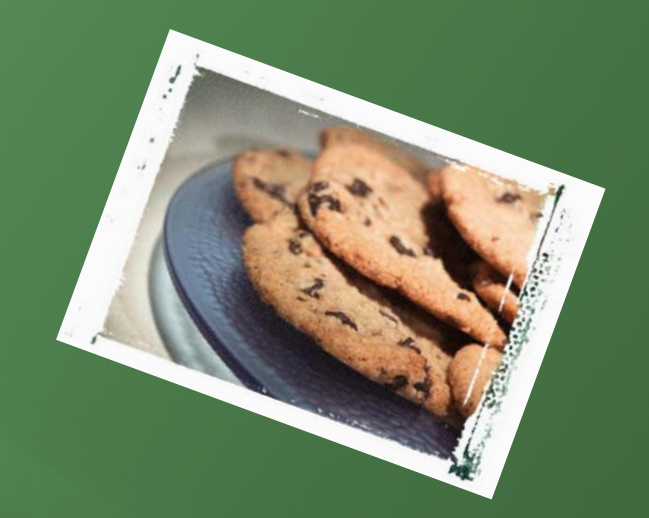

# Thank you!

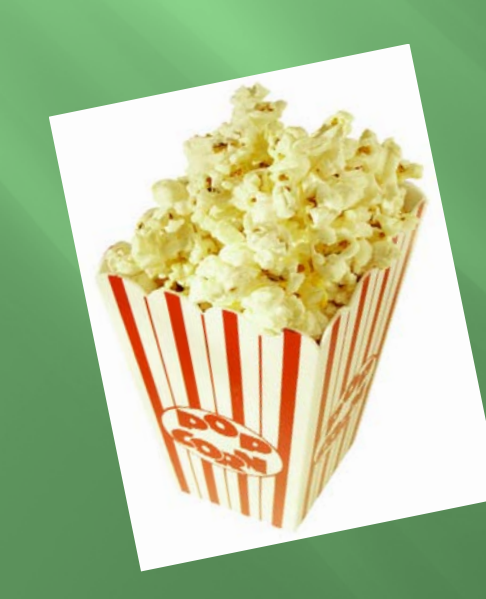